Interfacing the Osborne 1 to the Hydrolab 8000 and to Simon Fraser University's MTS Service

Paul H. Whitfield **Water Quality Branch** 

Osborne Support Document #1

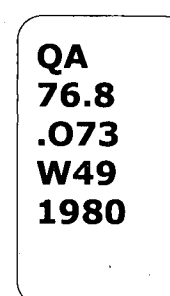

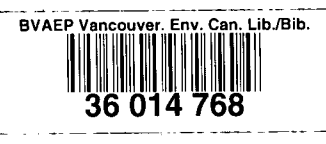

# Interfacing the Osborne 1 to the Hydrclab 8000 and **t o Simo n Frase r University' s MTS Servic e**

Paul H. Whitfield **Program Scientis t Water Quality Branch** Inland Waters Directorate Pacific and Yukon Region Environment Canada

#### **-Osborne Suppor t Document #1**

The contents of this report are not to be used for advertising or **promotiona l purposes . Citation.c f bran d names doe s no t**   $\epsilon$  constitute an official endorsement or approval of the use of such **commercia l products .** 

The Osborne-1 microcomputer is a totally portable computer system. Using the 12 volt power supply it can be taken anywhere. **The interface s describe d i n thi s document allo w the transfe r o f**  data captured by the Hydrolab 8000 to be transfered from the  $m$ emory unit to an Osborne disk file in the field. These data files can later be transfered to the mainframe computer at SFU for further processing.

**The interface s describe d i n thi s document are somewhat complicated . I t i s hoped tha t by the time tha t i t i s made freel y**  available it will be completely transparent to the person who is **attempting** to make the data transfers. Throughout the text I have placed sections which are not of direct interest to the user **of** this document but are effectively notes to myself. These are indicated by \*'s in the first column of the text like

**\* Thi s a sample note** 

**\*** 

**\*** 

The equipment necessary for transfering from the Hydrolab system to the Osborne is as follows:

1. Hydrolab 8000 memory unit

**2. 8000-5 200 connec t cabl e** 

3. Hydrolab 5200 DMU with 12v power supply

 $\overline{2}$ 

4. Male - Male RS232 connect cable

\* This cable needs to be of a special type.

**\* The cabl e t o be used i s identifie d by the labe l** "Dau**-OSBOBNE".**  \* This cable was specially made to serve as this particular **\* interface . Mire s** 2S3 **ar e crosse d allowin g the two DCE \* device s t o tal k t o each other . Wire pair s 4&5 and 5&20 ar e**  \* looped to each other to allow the communication to occur **\* correctly . Wire 7 i s connected to both 25 pi n connectors . \* Al l ethe r wire s have been eliminated .** 

**\* ' ' , •** 

5. Osborne Computer with  $12v$  power supply

**6. Disk labelled HYDECLAE LINK #.** 

**\*** 

**\*** 

**\* Thi s i s a double densit y dis k wit h a tota l o f 185K.** 

\* It is unlikely that you will need more than this at anyone **\* time .** 

 $\mathbf{3}$ 

7. Formatted disk (not always necessary).

**\* •** 

 $\blacksquare$ 

The equipment should be connected in the following manner (\*\*\* Make sure you don't connect the memory unit until instructed \*\*\*).

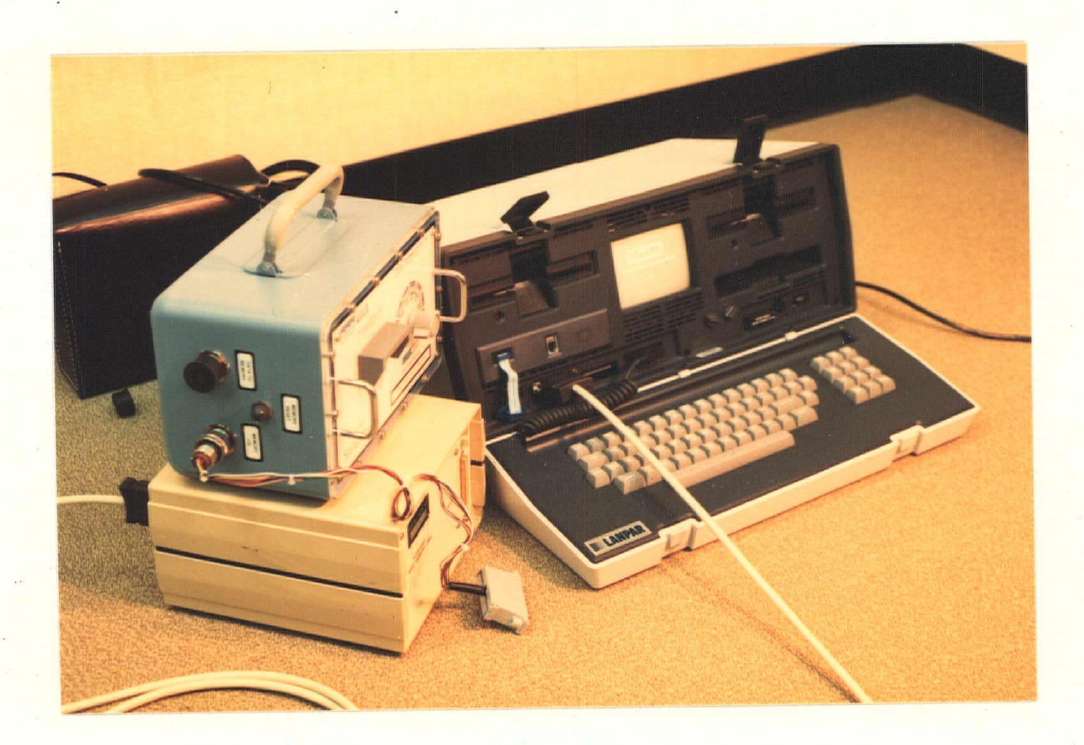

#### TRANSFER INSTRUCTIONS

**\*** 

**\*** 

- 1. Make the connections as shown in the above figure.
	- $***$  Make sure the blue modem plug has been removed from the modem plug on the front of the Osborne \*\*\*
- **\* Thi s i s necessar y sinc e the Osborne uses both the modea plug \* and th e ES232 use a common interface . I f the plu g i s lef t i n**  \* the DMU will respond to instructions but the Osborne will look \* for the return message at the modem plug.

**2- Power up the Osborne.** 

- 3. Power up the DMU and check that both test lamps light and then **go off . I f thi s fail s ycu have a seriou s problein with which you need help . DC HOT PBCCESB.**
- **4. Plac e the dis k labelle d HYDBOLAB LINK i n driv e** *A* **and pres s the "HETORN" key.**
- 5. The Microlink command menu should appear on the screen. Follow a **t h e next step s precisely .**

**6. Hi t th e "RETURN" key.** 

- 7. Respond to the question with B"RETURN". This set the correct **parity** to 7 bit even parity.
- **8. Type 7 "RETDEN". Thi s removes th e linefee d from the carriag e return .**
- 9. Type 3 "EETURN". This sets the receive buffer cn.
- **1 0 . Type 1 "RETURN" Thi s plac e you i n conservationa l mode. You a r e now actin g a s a terminal .**

**\*** 

**\*** 

- 11. Hit the "RETURN" key. This tells the DMU that you are there. The DMU should respond with an "\*".
- 12. NOW connect the memory unit to the DMU.
- 13. Type "R" followed by a "RETURN". This must be a capital letter **R.** This initiates the recovery of the data in the data logger. Answer the questions that are asked. This information is being stored so the answers you give will be  $u$ seful in identifying the data on the file.
- 14. When the recovery is complete you may wish to empty the  $m$ emory. To do this type in E followed by a "RETURN".
- 15. Hit the "ESCAPE" key. The computer will respond with a ":" 16. **Type i n** "5. **filename" . Thi s wil l stor e the dat a i n the named file .** *C?/ii* **fil e names ar e mandatory. (e.g. TEST. DAT)**

\* If the file name exists you will get an error message. Try  $*$  another name.

**OSBORNE TO SFU COMMUNICATIONS** 

Transfer of files tc MTS is really very simple. That is **provided** you have the proper telephone jack available (RJ11). **This is the new standard phone jack that exists in most homes.**  We also have one in the Terminal Rocm. Connect the Osborne to **the RJ1 1 using the two ended telephone cord. Place the AMCALL**  disk in drive A and the data disk in drive B, after powering up the Osborne. Type in a "RETURN".

Make sure that the blue modem plug has been installed.

\* Tt won't work without it in place.

**The AMCALL program automatically starts operation- Follow the following steps.** 

**<sup>1</sup> . Press the "space" bar .** 

**\*** 

**\*** 

2. Press the "F" key. This is to change the file you are sending **from DEFAULT.FIL to the one you are sending from disk B, Thus the name you wil l be entering wil l be "B:filenaine".** 

**3. Press the "RETURN" key.** 

4. Press the "0" to originate a call.

5. The program will now ask for a phone number. The number to use is 6044204900. If you are using the terminal room jack use 94204900. Autodialing is supported on letters S to V.

**6 - Follow the nuffiber by a carriage return "EETURN".** 

 $7\phantom{.}$ 

7. The microcomputer will automatically dial this number.

- 8. It will follow with a message to the effect that the carrier has been detected.
- 9. You must now sign on to the remote computer as you normally **would fro a anothe r termina l with the termina l type "CBT".**  Now the problem is to move the contents of the file you have **specifie d from th e Osborne t o a fil e on th e mainfraine.**  1. Create a file to place the data in by CREATE FILE. 2. Make the file active as a sink for input by:

**Copy \*msource\* FILE** 

- 3. Hit ESC T. (Hold down the ESC key and touch the "T".)
- **4. Thi s wil l move the fil e content s to th e MTS file . The micro wil l le t you know when i t i s finishe d by:**

**\*\*\* FILE TRANSFER COHPLETED \*\*\***  Respond to the >prompt by \$endfile. This closes the MTS file.

5. You may wish to verify that the file has made it. This can be done by typing in:

#### **"LIST FILE "**

**where "FILE " i s th e name of th e MIS file .** 

- **6. Thi s ends the transfer , however, i t i s a good ide a to send**  more than one copy to file to ensure that you have a 'good' copy **on the mainframe.** It is also a good idea to not erase your data **from your dis k fil e prematurely ,**
- 7. While you are linked to the mainframe you might send a copy of **the data file to the printer by "COPY FILE \*PRINT\*". This will.**

allow you to have a hard copy of the contents of that file and it will be useful for checking the data.

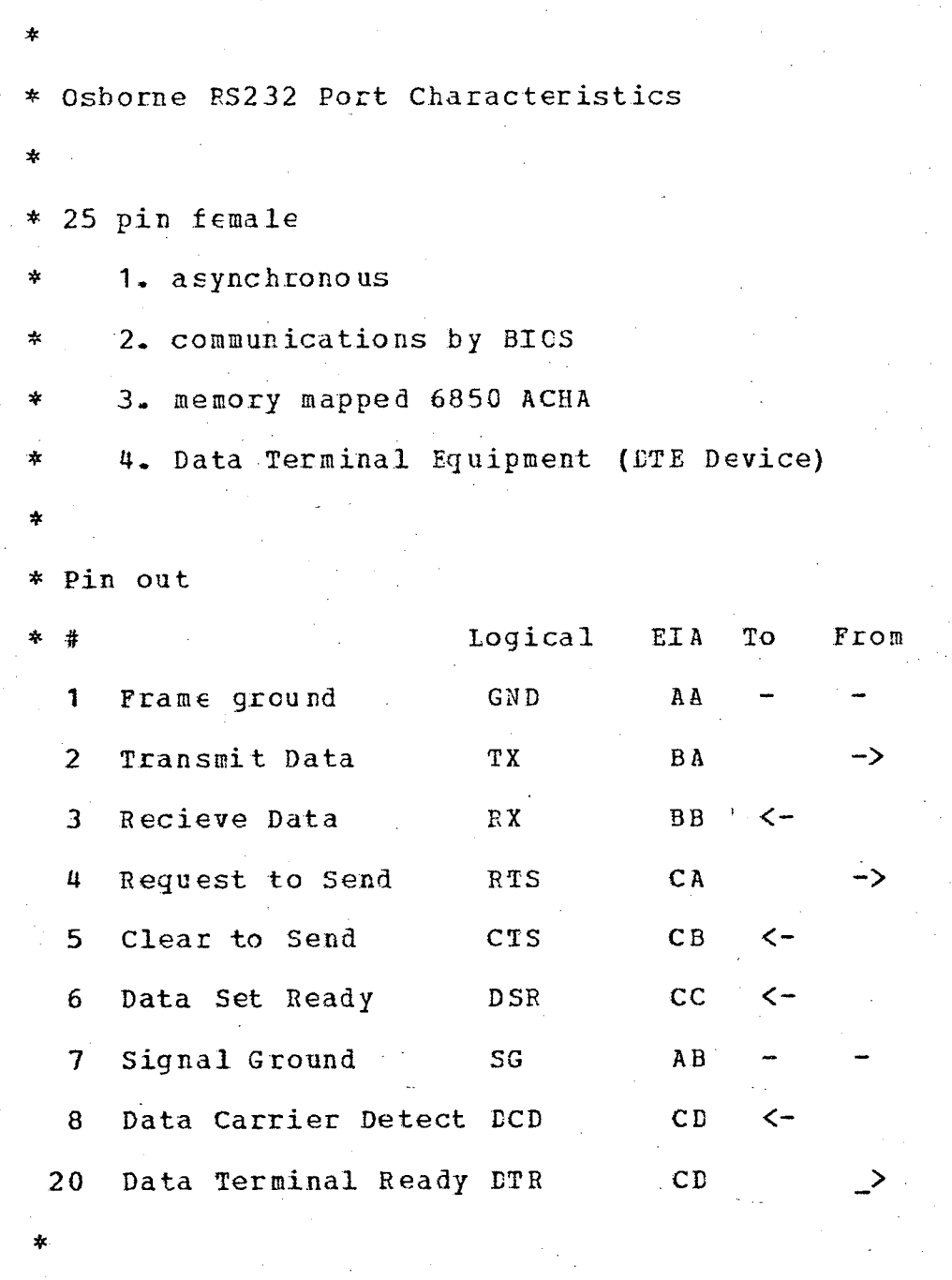

DMU recieves a standard 300 baud device RS232  $\ddot{\ast}$ 

\*

Full Duplex, 300 baud, 7-bit ASCII one start, one stop, one even parity bit.  $\frac{1}{2}$ 

#### **\*\*NOTICE\*\***

**Thi s procedur e and thi s suppor t document i s i n developement. Be extremely careful.** Everything works as described. If you have **problems use extreme, cautio n unti l you ar e more familia r wit h i t .** 

**Acknowledgement** 

Special thanks to Richard Chycoski of the Simon Fraser University Computing Center for his assistance with the preparation of the special cable needed to interface the Osborne and the Hydrolab.

## **NOTES**

## **NOTES**

ı